# **How to register your project on e-Secretaria**

### **Before registration:**

- You will be able to manage the registration only when you have at least 78 ECTS left (Bachelor's degree) and 90 ECTS left (Master's degree). These requirements don't apply to incoming students.
- It is totally mandatory to agree with a professor, the content and direction of the project.

### **Start registering your project:**

- **1.** Access to https:// prisma-nou.upc.edu/
- **2.** Section **"Projects"**

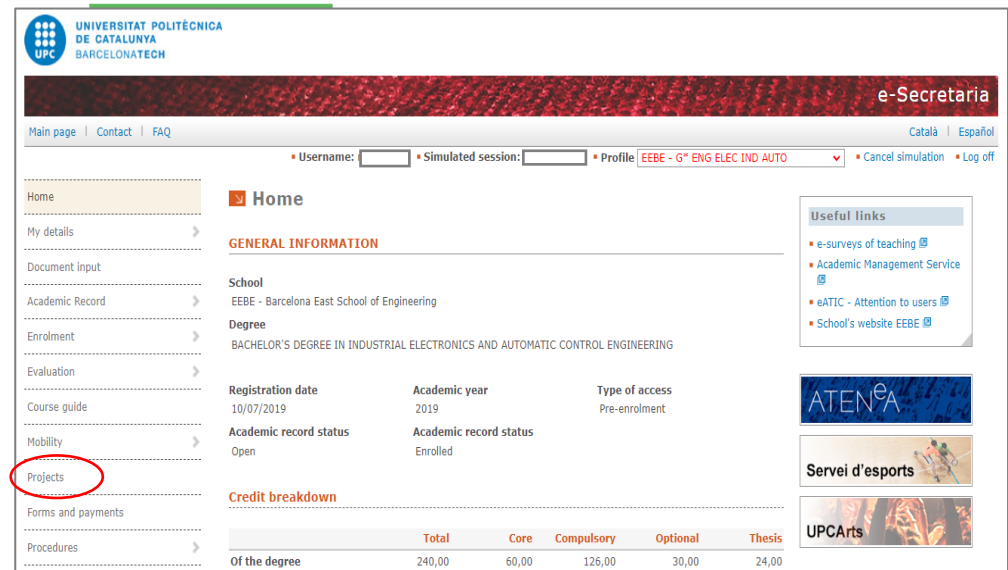

#### **3.** Click on

*This form is available all the academic year except 4 weeks (one in January, one in May, one in June and one in October). Please, check the calendar procedures on the website: <https://eebe.upc.edu/en/degrees/final-project/final-thesis-calendar>*

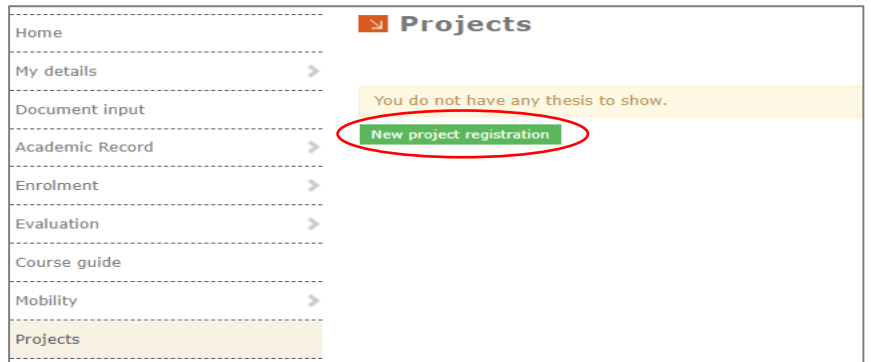

**4.** Fill in all the required fields marked with an asterisk (**\***) of the registration form.

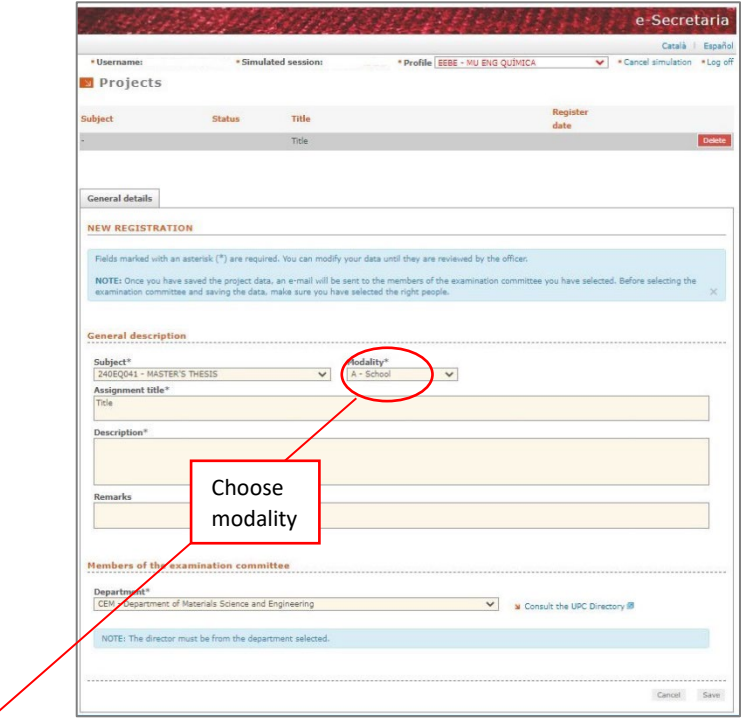

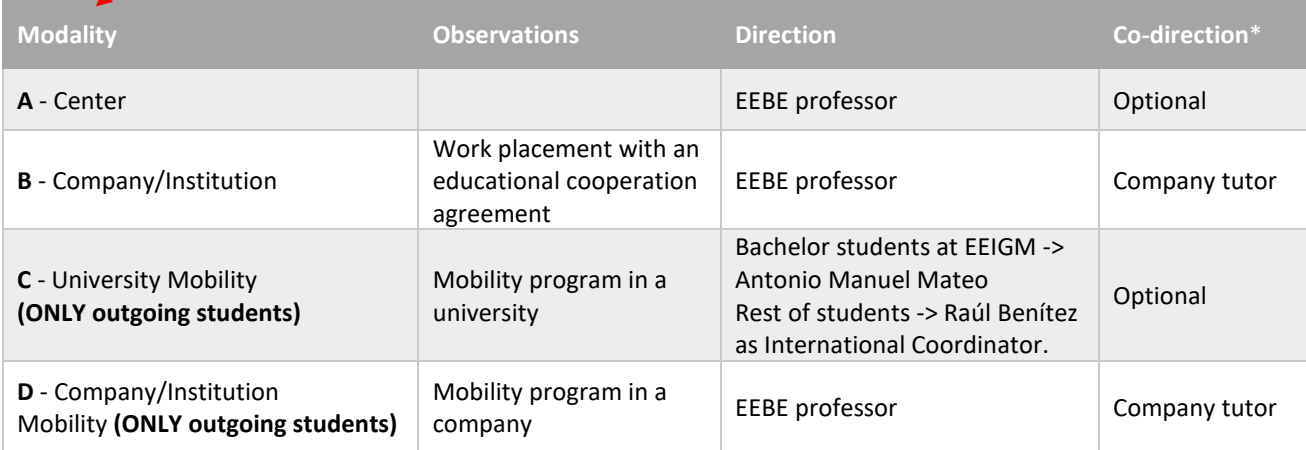

## **COMMENTS:**

- **When the co-director is not an UPC professor** or from a different department professor:
	- 1- Fill in the registration form and save.
	- 2- Send us the co-director data (ID and full name of external person) trough [DEMANA.](https://demana.upc.edu/gaeebe)
	- 3- After this, the registration form can be validated by your director.
- **Although it says "election of the examination committee",** the student does not choose the members of the committee. The student only indicates the name of the director and co-Director, if applicable.
- **Information fields have a limited character extension**. Especially, in the "description" field, please do not exceed 900 characters.
- **5.** Click on Save